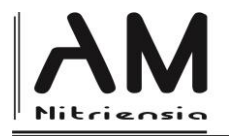

# **Konštrukcia obdĺžnika daného obsahu vpísaného do pravouhlého trojuholníka v prostredí GeoGebra**

# **Problem of Rectangle of Given Area Inscribed in Right-Angled Triangle in GeoGebra Environment**

Dušan Vallo 1ª

*a\* Department of Mathematics, Faculty of Natural Sciences and Informatics, Constantine the Philosopher University in Nitra, Tr. A. Hlinku 1, 949 01 Nitra, Slovakia* 

Received March 28, 2022; received in revised form April 5, 2022; accepted April 10, 2022

### **Abstract**

In this article, we focus on the solution to the geometric construction task of how to inscribe a rectangle of a given area into a right-angled triangle. We present three different solutions based on the algebraic-geometric method a graphical approach, too. The dynamical geometry software GeoGebra will be used to demonstrate the solutions.

**Keywords**: geometric construction task, GeoGebra, right-angled triangle, rectangle.

**Classification**: G10, G45, R20

## **Úvod**

1

V tomto príspevku sa zameriame na riešenie jednej zaujímavej geometrickej úlohy. V prezentovanom riešení použijeme okrem dvoch štandardných metód – metódy zobrazení a algebraicko-geometrickej metódy, aj dynamicko-grafickú metódu. Práve v použití grafickej metódy aplikujeme znalosti o kužeľosečkách a samotnú konštrukciu zrealizujeme pomocou dynamického geometrického programu GeoGebra.

### **Konštrukčné úlohy riešené viacerými metódami**

Riešenie konštrukčných geometrických úloh je tvorivá činnosť, ktorá napomáha rozvoju geometrickej predstavivosti, ponúka žiakovi spätnú väzbu a prispieva k jeho neformálnemu budovaniu a upevňovaniu vedomostí. Previazanosť rôznych častí geometrického učiva a rôznych prístupov k riešeniu úloh je dôvodom, že mnohokrát existujú viaceré riešenia jednej geometrickej úlohy. To umožňuje riešiteľovi (žiakovi, či jeho učiteľovi) analyzovať problém z viacerých strán.

Vhodný výber úlohy, ktorú možno úspešne vyriešiť viacerými postupmi, či metódami je dôležitý. Ako sme už naznačili, rôzne prístupy a metódy riešenia predstavujú obohatenie poznatkovej štruktúry žiaka/študenta.

V nadchádzajúcej časti článku predstavíme tri riešenia jednej takej úlohy.

<sup>\*</sup>Corresponding author; email[: dvallo@ukf.sk](mailto:dvallo@ukf.sk)

DOI: 10.17846/AMN.2022.8.1.11-15

#### **Problém**

V publikácii (Šervatov, 1954) sa na str. 10 uvádza táto úloha:

*Do pravouhlého trojuholníka s pravým uhlom pri vrchole vpíšte obdĺžnik s* daným súčinom dĺžok strán  $|CD| \cdot |DE| = S_0$ .

*Riešenie 1 (algebraicko- geometrická metóda))*

V uvedenej knižke autor ponúka elegantné riešenie s použitím osovej afinity  $A$ . Uvedieme myšlienku riešenia a naznačíme konštrukciu pomocou softvéru.

Predpokladajme, že  $b < a$ . Os  $o$  osovej afinity  $A$  stotožníme s priamkou AC, smer afinity  $\vec{s}$ bude kolmý na os *o* a koeficient  $k = \frac{b}{a}$  $\frac{b}{a}$ .

V afinite  $A$  sa bod  $B$  zobrazí do bodu  $B_1$  tak, že trojuholník  $CAB_1$  je rovnoramenný (body  $C, A$ sú samodružné body).

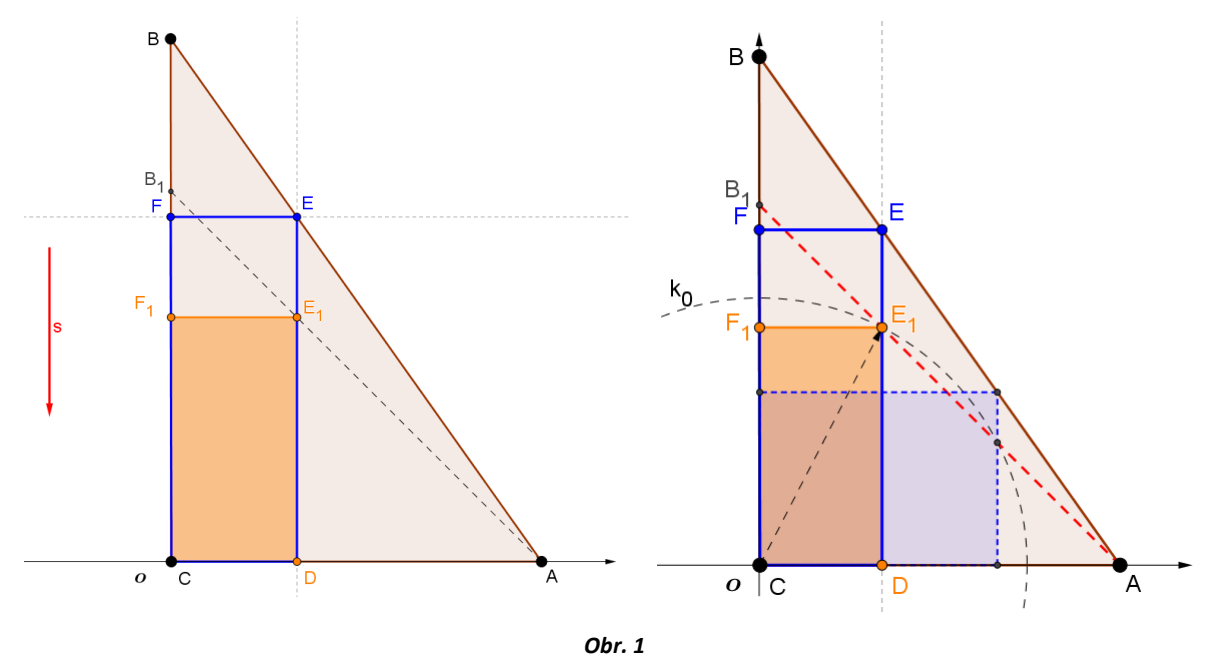

Ak CDEF je hľadaný obdĺžnik obsahu  $S_0$ , potom jeho obraz CDE<sub>1</sub> $F_1$  v afinite A má obsah rovný  $kS_0$ . Trojuholníky  $DAE_1$ ,  $F_1E_1B_1$  sú rovnoramenné a pre obsahy útvarov na obr. 1 platí:

$$
S_{CAB_1} = S_{CDE_1F_1} + S_{DAE_1} + S_{F_1E_1B_1}
$$
  
\n
$$
\frac{1}{2}b^2 = \frac{b}{a}S_0 + \frac{1}{2}|DE_1|^2 + \frac{1}{2}|E_1F_1|^2
$$
  
\n
$$
\frac{1}{2}b^2 = \frac{b}{a}S_0 + \frac{1}{2}|CE_1|^2.
$$
\n(1)

Odtiaľ odvodíme, že

$$
|CE_1| = \sqrt{2\frac{b}{a}(S - S_0)},
$$
 (2)

kde  $S = \frac{ab}{2}$  $rac{w}{2}$ .

Bod  $E_1$  zostrojíme ako prienik úsečky  $AB_1$  sa kružnicou  $k_0(C, |CE_1|)$ .

Technická aplikácia – v programe GeoGebra určíme polomer kružnice  $k_0$  výpočtom a zostrojíme pomocou nástroja *Kružnica s daným polomerom* (Kaenders, Schmidt, 2011).

Umiestnime trojuholník do súradnicovej sústavy tak, aby  $C[0,0]$ ,  $A[b, 0]$  a  $B[0, a]$ .

Ak hľadaný obdĺžnik  $CDEF$  má daný obsah  $S_0$ , potom platí

$$
S_0 = x_E \cdot y_E, \tag{3}
$$

kde  $E[x_E, y_E]$ . Odtiaľ vyplýva, že bod  $E$  leží na hyperbole s rovnicou

$$
y = \frac{S_0}{x} \tag{4}
$$

a súčasne na priamke  $AB$ . Prienik vetvy hyperboly v 1. kvadrante s priamkou  $AB$  určuje teda polohu bodu E. Príslušnú vetvu hyperboly zostrojíme v programe GeoGebra. Z obr. 2 je zrejmé, že úloha má najviac dve riešenia v závislosti na prieniku vetvy hyperboly a priamky AB.

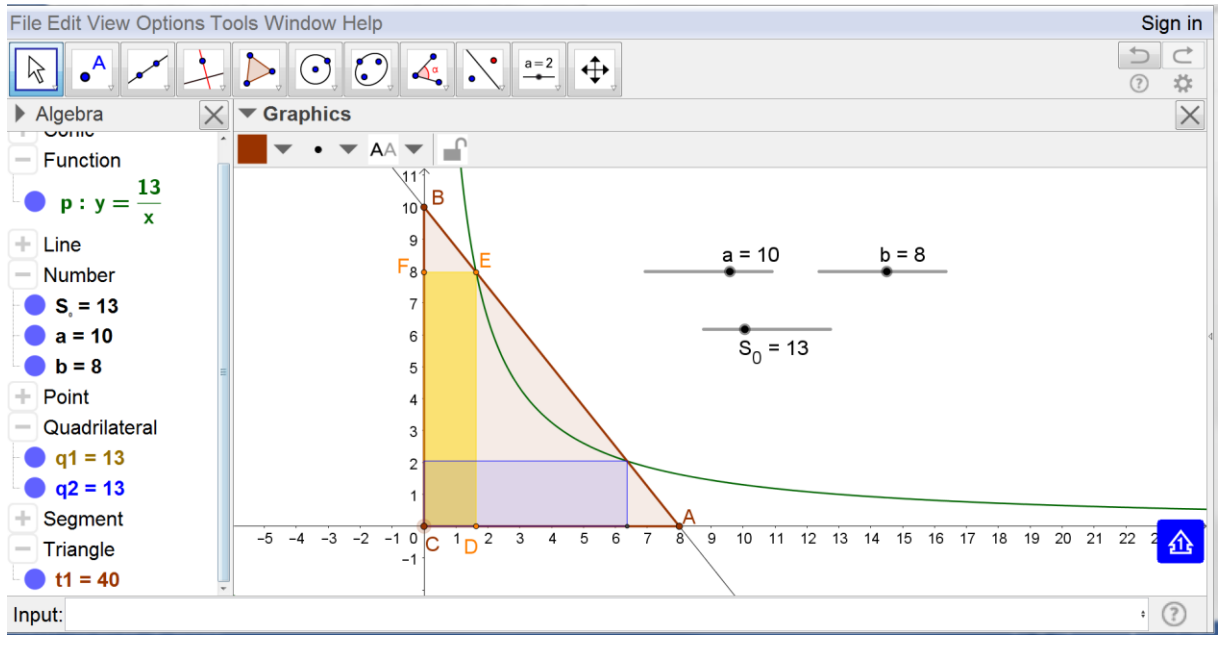

*Obr. 2* 

### *Riešenie 3*

Opäť umiestnime trojuholník do súradnicovej sústavy tak, aby  $C[0,0]$ ,  $A[b,0]$ ,  $B[0, a]$ . Ak bod  $E[x_E, y_E]$  patrí priamke  $AB$  s rovnicou  $ax + by - ab = 0$ , potom platí

$$
ax_E + by_E - ab = 0. \tag{5}
$$

Z podmienky (3) zase vyplýva

$$
ax_E + b\frac{S_0}{x_E} - ab = 0,
$$
  

$$
ax_E^2 - abx_E + bS_0 = 0,
$$
 (6)

pre  $x_E \neq 0$ . Korene  $x_E$  kvadratickej rovnice (6) sú

$$
x_{E_{1,2}} = \frac{1}{2} \sqrt{\frac{b}{a}} \left( \sqrt{ab} \pm \sqrt{ab - 4S_0} \right)
$$
 (7)

Korene  $x_{E_{1,2}}$ , ak existujú, sú priesečníky osi  $o_x$  s parabolou  $ax^2 - abx + bS_0 = y$ .

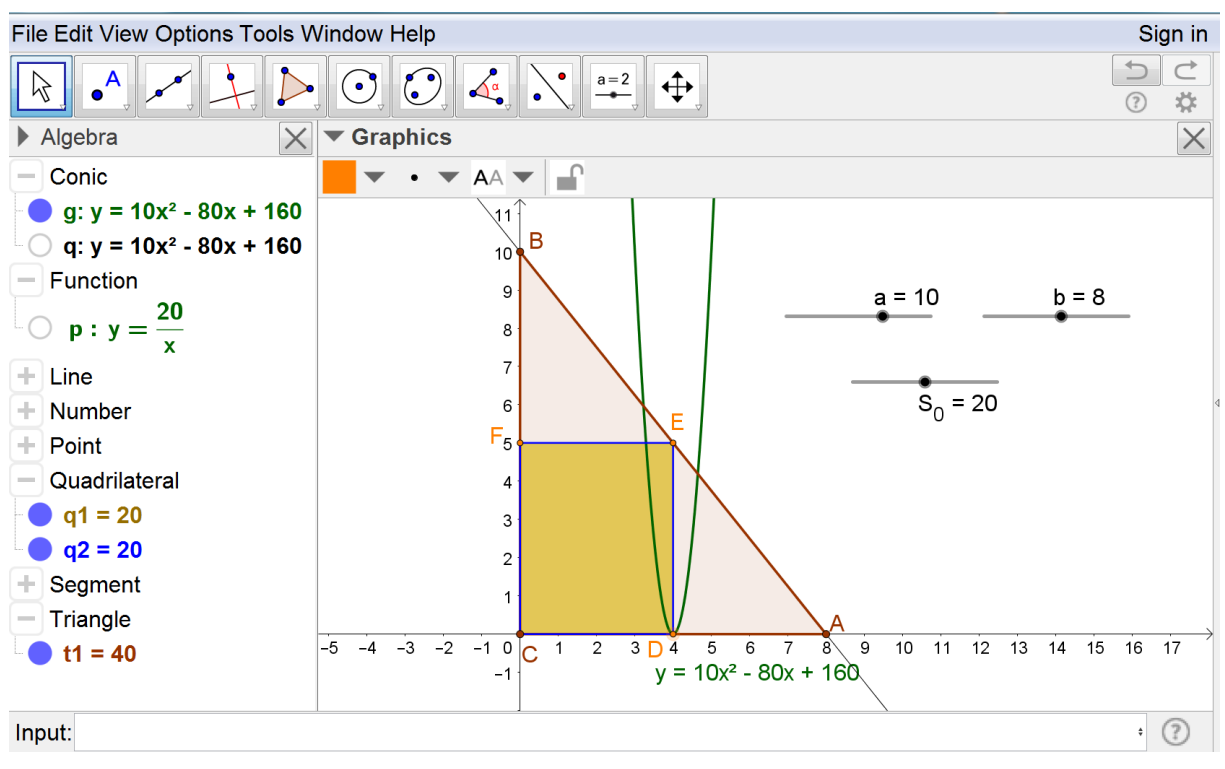

*Obr. 3*

Konštrukciu kužeľosečky môžeme zrealizovať v dynamickom prostredí GeoGebry. Krivku parabolu so všeobecnou rovnicou  $ax^2 - abx + bS_0 = 0$  vymodelujeme pomocou parametrov, kde konkrétne hodnoty pre  $a, b, S_0$  si nastaví užívateľ podľa vlastného uváženia. Na obr. 3 je znázornený špeciálny prípad pre  $a = 10$ ,  $b = 8$ ,  $S_0 = 20$ , pre ktorý vypočítame dvojnásobný koreň  $x_{E_{1,2}} = 4$ .

#### **Záver**

Implementácia dynamických geometrických softvérov do výučby geometrie prináša pre žiaka, či študenta mnohé zjednodušenia týkajúce sa prevedenia konštrukcií, požiadaviek na kvalitu vedomostí, ako aj úrovne schopností tvorivo a interdisciplinárne aplikovať nadobudnuté vedomosti. Je zrejmé, že takáto implementácia otvára priestor pre riešenia neštandardných úloh. Súčasne sa naznačuje posun v tradičnom vnímaní konštrukcií a požiadaviek na obsahové a výkonové štandardy vyučovania matematiky a geometrie. Miera nasadenia dynamických geometrických programov a ich využitie záleží na viacerých faktoroch. Domnievame sa, že rozhodujúce sú tri:

- a) schopnosti učiteľa pracovať so softvérom,
- b) výber vhodných úloh na demonštráciu a precvičovanie,
- c) dostupnosť prostriedkov IKT pre žiakov.

V článku je ukážka využitia konštrukcií kužeľosečiek, ktoré v minulosti patrili do obsahového štandardu učiva stredných škôl. Krivky sa znázorňovali len ako bodové konštrukcie (zostrojené pomocou pravítka a kružidla) a nebolo možné ich použiť spôsobom uvedeným v článku. Nakresliť "spojitú" krivku a využiť ju ku riešeniu úlohy dokáže užívateľ len cez počítačovú grafiku. Prepojenosť na poznatky o kvadratickej funkcii, grafu nepriamej úmernosti, či kružnice sú na jednotlivých riešeniach evidentné. Veríme, že prezentované riešenia danej úlohy budú pre čitateľa inšpiratívne a povedú k vlastnej tvorbe a riešeniu nových, zaujímavých úloh.

## **Literatúra**

Šervatov, V. G. (1954). Hyperbolické funkcie. Populárne prednášky z matematiky. Zväzok 16. Gostechizdat. (rusky)

Kaenders, R., & Schmidt, R. (2011). *Mit GeoGebra mehr Mathematik verstehen*. Beispiele für die Förderung eines tieferen Mathematikverständnisses aus dem GeoGebra Institut Köln/Bonn. Wiesbaden: Vieweg + Teubner (nemecky)